# **A2000ERP ~ GENERAL**

## **How to setup the account posting for landed cost under Closing Stock Posting method? 1. STARTING POINT à ACCOUNT POSTING SETTING**

You must setup at SYSTEM --> Accounts Posting Setting to map the control accounts for posting. See Example below, where Stock Posting Method = Closing Stock Posting:-

*Note: Stock Control Account and Closing P&L Stock A/c are set under "Product Account Group":*

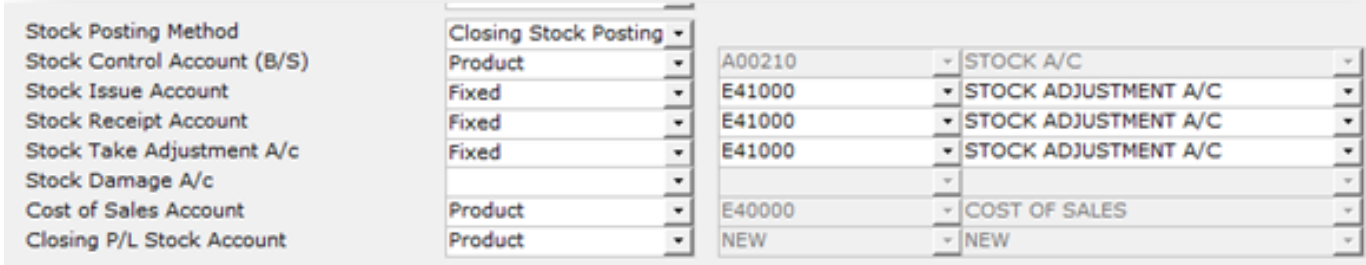

In the second tab (OTHERS), look for the Landed Cost Postings:-

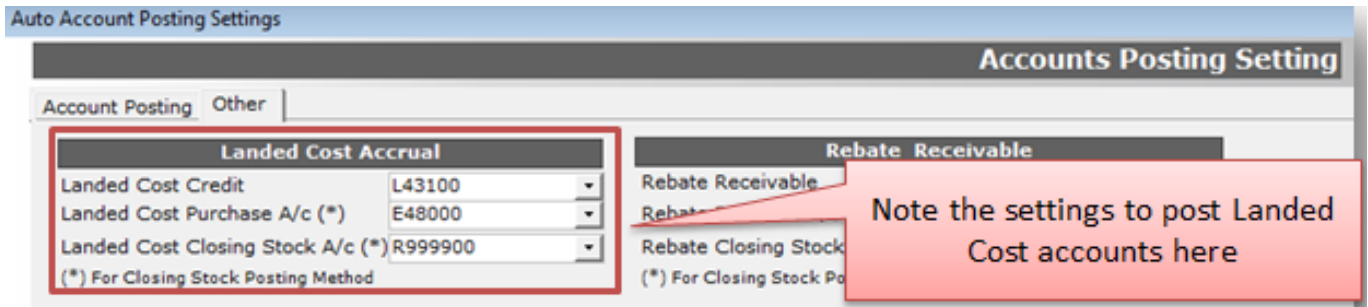

Where L43100 is Landed Cost Credit Account, E48000 is the Purchase master Control Account and R99900 is the GL code for P&L Closing Stock.

In INVENTORY, go to Product Account Group to ensure the Stock A/c is mapped properly for Stock A/c, Purchase A/c and Closing P&L Stock A/c.

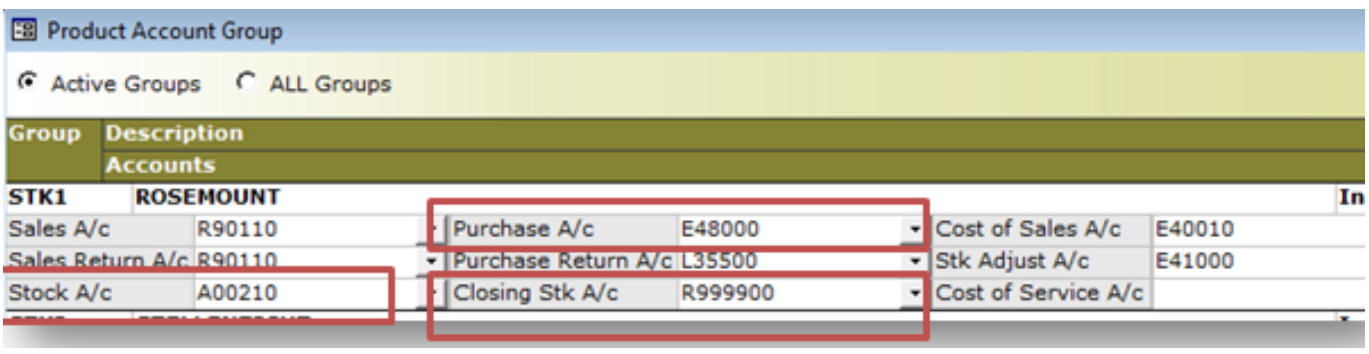

### **2. PURCHASE TRANSACTION (EXAMPLE)**

Page 1 / 3 **(c) 2024 A2000 <a2000solutions@gmail.com> | 2727-0404-2024202420242024** [URL: https://a2000support.com/faq/index.php?action=artikel&cat=1&id=6&artlang=en](https://a2000support.com/faq/index.php?action=artikel&cat=1&id=6&artlang=en)

# **A2000ERP ~ GENERAL**

Assuming we purchase a product at \$1,000 with \$200 freight expense as Landed Cost:-

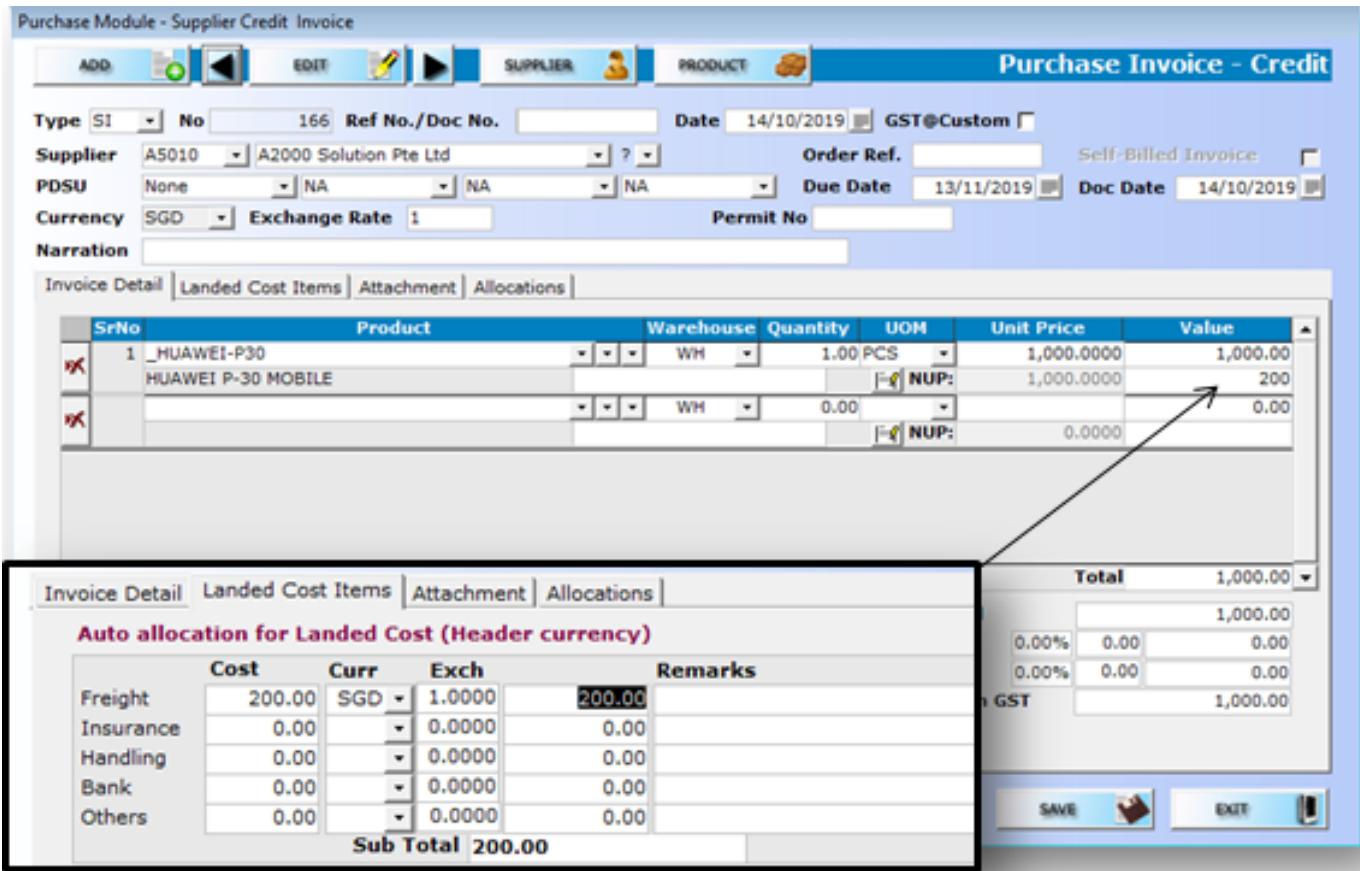

On posting of this purchase, the double entries are:-

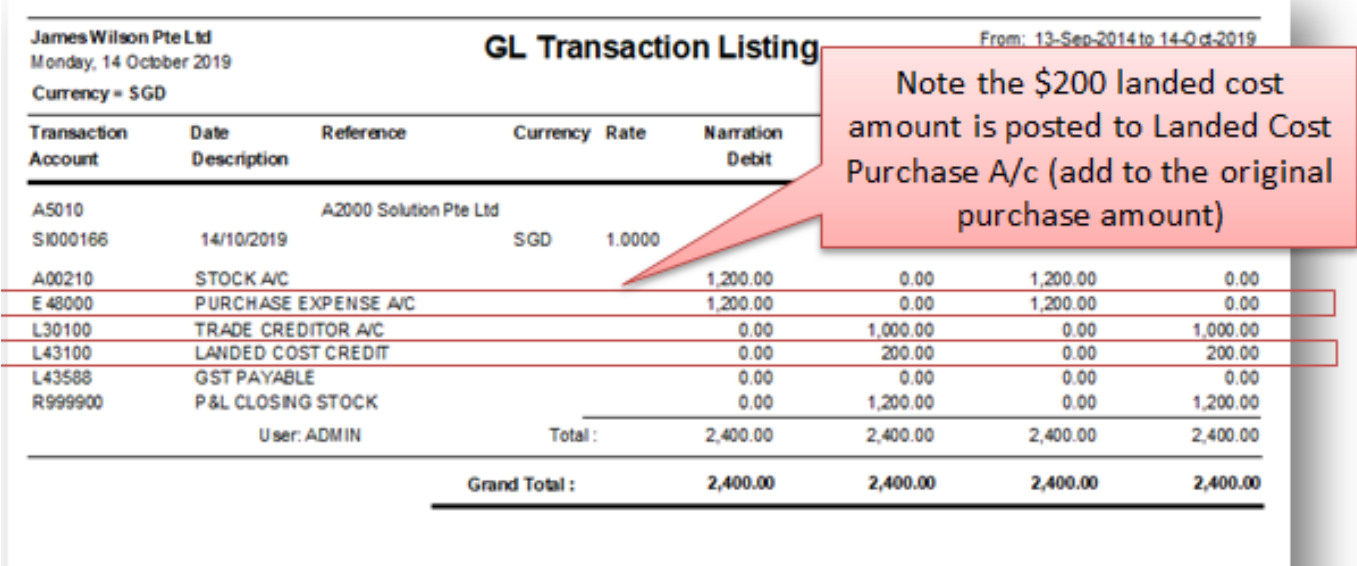

#### **\* END \***

Unique solution ID: #1005 Author: A2000Admin

Page 2 / 3

**(c) 2024 A2000 <a2000solutions@gmail.com> | 2727-0404-2024202420242024** [URL: https://a2000support.com/faq/index.php?action=artikel&cat=1&id=6&artlang=en](https://a2000support.com/faq/index.php?action=artikel&cat=1&id=6&artlang=en)

## **A2000ERP ~ GENERAL**

Last update: 2019-12-10 04:11

Page 3 / 3 **(c) 2024 A2000 <a2000solutions@gmail.com> | 2727-0404-2024202420242024** [URL: https://a2000support.com/faq/index.php?action=artikel&cat=1&id=6&artlang=en](https://a2000support.com/faq/index.php?action=artikel&cat=1&id=6&artlang=en)